# In Arbeit Hilfe Catalina Intel UHD Graphics 620 nur

Beitrag von BMApple vom 24. November 2019, 18:02

Moin, versuche momentan Catalina auf meinem HP ans laufen zu brin folgender Fehler, der bleibt an diesem Punkt hängen (Bild 1) nach ca. 2 [\(Bild 2\) und bleibt da stecken. M](https://www.hackintosh-forum.de/attachment/119525-img-0102-jpeg/)[eine EFI ist im Anhang.](https://www.hackintosh-forum.de/attachment/119528-img-0103-jpeg/)

Bin so vorgegangen:

Mit Catalina Patcher Mac OS runtergeladen

Mit TINU den Stick erstellt.

Clover 2.5\_r5070 geladen.

EFI von al6042 aus seiner Sammlung genommen "Clover-CFL-Laptop" ur EC.aml eingefügt.

Beitrag von al6042 vom 24. November 2019, 18:04

Nutze mal einen anderen USB-Port...

Wenn das nicht klappt, entferne die beiden Zeilen mit "uia\_exclude" und Boot-Args der config.plist.

Beitrag von BMApple vom 24. November 2019, 18:19

Danke, bin jetzt im Installer, einfach einen anderen USB Port musste ich nach der Installation weiter?

Beitrag von al6042 vom 24. November 2019, 18:22

Nochmals mit dem Stick booten und im macOS den Inhalt der EFI-Partition EFI-Partition der HDD/SSD kopieren.

Dann kannst du auch ohne USB-Stick booten und mit den üblichen Sachen we

Beitrag von BMApple vom 24. November 2019, 19:38

Hat soweit alles funktioniert, bootet jetzt auch ohne Stick, wie muss ich v und WLAN hat keine Funktion, touchpad funktioniert, 2 von 3 USB Ports macht keine Probleme.

Beitrag von al6042 vom 24. November 2019, 19:43

Der spannendste Weg:

Kopiere das Programm Manager - PCI Hardpweard SnBfoStick auf den Laptop, fü es aus und wechsele ins "PCI List"-Fenster.

Davon erstellst du einen Screenshot oder ein Photo und postest es hier. Dann kann man dir sagen, wie es mit LAN und WLAN weitergeht.

Beitrag von BMApple vom 24. November 2019, 19:51

Hier einmal ein Foto:

Beitrag von al6042 vom 24. November 2019, 20:02

Die LAN Karte sollte mit folgendem Kext Ruemakteckn ReTrle 811-1-1 von Mieze Herunterladen und in der EFI unter /EFI/CLOVER/kexts/Other hinzufügen.

Die WLAN-Karte wird nicht unterstützt... es gibt keine Kexte dafür, weder aus der Szene.

Um WLAN nutzen zu können, solltest die Karte entweder austau deaktivieren und mit einem USB-Dongle arbeiten.

Beitrag von BMApple vom 24. November 2019, 20:08

Perfekt, Lan funktioniert jetzt auch.

Dann muss ich schauen wie es mit einem anderen WLAN Modul aussieht.

Was muss ich denn machen um den letzten USB Port ans laufen zu bekommer

Den Kext Updater benutzen oder gibt es da was anderes der automatisch pas

Beitrag von al6042 vom 24. November 2019, 20:16

Nope...

Das hängt mit dem eigentlich bekannten USB-Port-Limit zusammen, geraten wird, sich einen dedizierten USB-Kext selbst zu bauen.

Das funktioniert ü<mark>b-learckdianstool (ehemals Intel FBw-ePlachcehse ra)</mark> uch eine Anleitung zum Vorgang enthält.

Beitrag von BMApple vom 24. November 2019, 20:22

Danke für deine Hilfe, ist das so alles richtig? Habe das Gefühl das der läuft und das Dock sieht irgendwie nicht so hübsch aus (schwarzer Bal Beitrag von al6042 vom 24. November 2019, 20:28

Die Grafik scheint noch nicht komplett eingerichtet zu sein... dort s deinen 5 MB Grafikspeicher stehen.

Poste doch bitte nochmal die aktuelle EFI und dann schauen wir nochmal dra

Beitrag von BMApple vom 24. November 2019, 20:30

Danke, hier einmal die EFI.

Beitrag von al6042 vom 24. November 2019, 20:42

Dein Eintrag "AAPL, ig-platform-id" unter "Device"->"Properties" scheint hier

0000983B (bedeutet in Clover unter, "Graphics"->"ig-platform-id" 0 eigentlich nicht.

Versuche es doch nacheinander mal mit den folgenden IDs:

Achte aber darauf, dass sie in "Device"->"Properties" im "Byte-Flip' müssen.

z.B. 3E000000 = 0000003E oder 3EA60005 = 0500A63E

Beitrag von BMApple vom 24. November 2019, 21:14

Irgendwie steige ich mit diesem ByteFlip nicht durch...

Das ist aber richtig das ich die im Clover Configurator in Devices und Properties eintragen soll richtig?

Kannst du mir die vielleicht in dieses ByteFlip Format bringen?

Beitrag von al6042 vom 24. November 2019, 21:24

Der neue Eintrag muss den bestehenden Wert in der folgenden Position über

Schaue dir bitte die Beispiele am Ende meines letzten Beitrags an und g Konstrukt vor:

- Es handelt sich immer um acht Hex-Ziffern
- Nimm die letzten vier und setzte sie an den Anfang der acht Ziffern
- Als nächstes nimmst du die Ziffern an den Stellen drei und vier und Anfang der acht Ziffern.
- Dann nimmst du die Ziffern an den Stellen sieben und acht und position Stellen fünf und sechs.

Somit wird aus z.B. 3E000000 der Wert 0000003E oder aus 3EA60005 der We

Den Rest solltest du anhand des Screenshots aus meinem vorherige basteln können.

Beitrag von BMApple vom 24. November 2019, 21:58

Bin jetzt alle durchgegangen und irgendwie funktioniert keiner...

Beitrag von al6042 vom 24. November 2019, 21:59

Dann musst dich etwas gedulden bis jemand mit ähnlicher oder gleicher inte hierzu was sagen kann.

Beitrag von BMApple vom 25. November 2019, 17:55

Jemand eine Idee? Komme irgendwie auf kein Ergebnis was funktioniert...

Habe einen Laptop gefunden der Ähnlichkeiten zum meinem hat und funktionieren, nur habe keine Ahnung wie ich das übernehmen kann, viellei mal einer an, wäre sehachentosh HP Envy 13-ad140ng iTunes problem

Beitrag von Harper Lewis vom 25. November 2019, 18:29

Probiere doch mal das aus (so unter Devices !' Properties eintragen):

device-id: 00 00 3E 9B

AAPL,ig-platform-id: 3E A5 00 09

Beitrag von BMApple vom 25. November 2019, 18:38

[Harper Le](https://www.hackintosh-forum.de/user/40717-harper-lewis/)wis

Das hat leider nichts gebracht, keine Veränderung

Hier nochmal meine EFI:

[EFI.z](https://www.hackintosh-forum.de/attachment/119643-efi-zip/)ip

Beitrag von Harper Lewis vom 25. November 2019, 18:42

Schade & Ist nicht so einfach, wenn man nicht selbst vor der Kiste sitzt. Was IORegExplorer ILGIPPL wenn du das Laptop ohne die Properties device-id platform-id startest? Welche Properties injiziert WEG dort für device-id und

Beitrag von cobanramo vom 25. November 2019, 18:49

Bin der Meinung das wird es auch nicht..

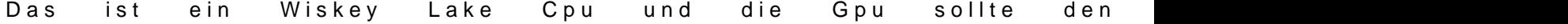

laut deinem DPCI Manager Bild [hast du ein ???](https://www.hackintosh-forum.de/attachment/119645-bildschirmfoto-2019-11-25-um-20-45-06-png/)

Mit diesen Kennungen wird es nicht funktionieren, vielleicht mit FakeID.

Normal müsste es hiermit funktionieren.

Gruss Coban

Beitrag von BMApple vom 25. November 2019, 19:02

# [Zitat von Harper](https://www.hackintosh-forum.de/forum/thread/45245-hilfe-intel-uhd-620-nur-5mb-catalina-auf-hp-17-by1226ng/?postID=547268#post547268) Lewis

Schade & Ist nicht so einfach, wenn man nicht selbst vor der Kiste sitzt.

denn im IORegExplore GPU, weernn du das Laptop ohne die Properties device und AAPL, ig-platform-id startest? Welche Properties injiziert WEG dort für AAPL,ig-platform-id?

Meinst du das hier?

# [Zitat von coban](https://www.hackintosh-forum.de/forum/thread/45245-hilfe-intel-uhd-620-nur-5mb-catalina-auf-hp-17-by1226ng/?postID=547271#post547271)ramo

Bin der Meinung das wird es auch nicht..

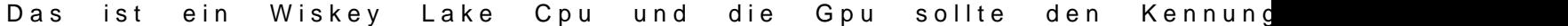

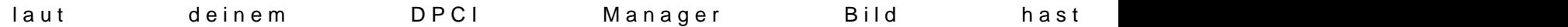

Mit diesen Kennungen wird es nicht funktionieren, vielleicht mit FakeID.

Normal müsste es hiermit funktionieren.

Gruss Coban

Alles anzeigen

Habe die hda-gfx eingetragen, es hat sich aber nichts verändert, oder Kennung 0x3EA0 irgendwo eintragen? Wenn ja wo?

Beitrag von cobanramo vom 25. November 2019, 19:16

Die "hda-gfx" ist HDMI aktivierung.

Helfen kann ich dir nicht gross leider,

zieh dir diesen Stoff mal rein, vielleicht klappt das ja irgendwie.

[WhateverGr](https://github.com/acidanthera/WhateverGreen/blob/master/Manual/FAQ.IntelHD.en.md)een

Gruss Coban

Beitrag von Harper Lewis vom 25. November 2019, 19:21

BMAppleda, genau das meinte ich. Da ist wohl noch etwas Herumtesterei gefr

Beitrag von BMApple vom 25. November 2019, 19:25

Hier habe ich noch was an Informationen gescreenshoted, vielleicht Hilft das

In wie fern herumtesterei? Verstehe ja irgendwie nur Bahnhof, habe vor p zu einem Thema gepostet mit einem Laptop der auch eine UHD 620 hat [dann was verwenden?](https://www.hackintosh-forum.de/attachment/119650-bildschirmfoto-2019-11-25-um-19-21-21-png/)

Beitrag von cobanramo vom 25. November 2019, 19:29

Klick mal auf den Update ID's...

Deine Graphic Karte hat eben unbekannte ID.

Bin nicht mal sicher ob UaHsD 6 2n0e ist, was sagt den Windows dazu?

Beitrag von BMApple vom 25. November 2019, 19:32

Hier einmal nach dem "Update IDs":

Also laut HP Hersteller Seite usw ist da eine UHD 620 verbaut..

Beitrag von g-force vom 25. November 2019, 19:34

Vielleicht eine blöde Frage. Warum stellt ihr das nicht hier ein unter "Gra id"?

Beitrag von BMApple vom 25. November 2019, 19:37

Was soll ich denn da eingeben?

Beitrag von g-force vom 25. November 2019, 19:38

Da gibt es ein Menü - man beachte die kleinen Pfeile...

Beitrag von BMApple vom 25. November 2019, 19:43

Und da soll ich dann mal nach und nach die austesten? Also immer wei speichern und Neustarten? sonst keine Änderungen?

Beitrag von g-force vom 25. November 2019, 19:45

Wenn Du mal genau schaust, ist das sortiert und gruppiert nach Grafikkarte - so viel Auswahl bleibt da nicht.

Beitrag von BMApple vom 25. November 2019, 19:56

Habe in der Kategorie Coffeelake (mobile) jetzt alle durch und keiner ander da auch den Hacken bei Inject Intel setzen oder schaue ich vielleicht Kategorie?

Beitrag von g-force vom 25. November 2019, 20:00

Ich finde für deine Grafik eigentlich nur:

0x59160000 und 0x59160009

Beitrag von BMApple vom 25. November 2019, 20:05

Habe beide einfach da nacheinander mal eingetragen und bei beiden verände

Beitrag von g-force vom 25. November 2019, 20:08

Du machst aber schon einen Neustart nach jeder Änderung? Am besten a Reset mit F11 im Clover.

Beitrag von BMApple vom 25. November 2019, 20:09

Ich starte natürlich nach jeder Änderung im Clover Configurator neu, klar. Liegt das vielleicht daran das ich keinen Hacken bei "Inject Intel" gesetzt ha Das mit dem F11 könnte ich noch testen, das habe ich nicht gemacht.

Beitrag von OSX-Einsteiger vom 25. November 2019, 20:16

[@BMApp](https://www.hackintosh-forum.de/user/64224-bmapple/)lein mal testen Bitte

Beitrag von BMApple vom 25. November 2019, 20:25

[OSX-Einste](https://www.hackintosh-forum.de/user/53489-osx-einsteiger/) Hatrleider keine Veränderung gebracht

Beitrag von OSX-Einsteiger vom 25. November 2019, 20:47

Schon mit OpenCore probiert

Beitrag von BMApple vom 25. November 2019, 22:27

Habe gerade nochmal was herumgesucht und auf der Seite wo ich den La verkaufen die den nicht als UHD sondern als HD 620... Denke mal das da verbaut ist, wie soll ich damit weiter machen?

[https://www.otto.de/p/hp-17-by &236#variatio](https://www.otto.de/p/hp-17-by1229ng-notebook-43-9-cm-17-3-zoll-intel-core-i5-512-gb-ssd-923288235/?variationId=923288236#variationId=923288236)nId=923288236

Danke für eure Hilfe!!

Beitrag von Bombeiros vom 26. November 2019, 00:24

Oh da ist aber eine UHD620 verbaut, hier die Info...

[https://ark.intel.com/content/ &cache-up-](https://ark.intel.com/content/www/de/de/ark/products/149088/intel-core-i5-8265u-processor-6m-cache-up-to-3-90-ghz.html)to-3-90-ghz.html

Beitrag von BMApple vom 26. November 2019, 06:13

Alles klar, danke!! Dann hoffe ich das jemand anders eine Lösung dafür hier hat!

Beitrag von g-force vom 26. November 2019, 06:38

Keine wirkliche Lösung, nur ein Erfahrungsbericht:

Ich hatte mich anfangs mit meiner HD 530 auch total verrenkt und durchprobiert. Meist bewirkte es garnichts oder es wurde sogar schlimmer. WEG und LiLu. Ich habe nach und nach alle Eintragungen rausgenomme plötzlich. Soll heißen: Weniger ist oft mehr, laß doch mal alle Einträ WhatEverGreen und Lilu ein.

Beitrag von BMApple vom 26. November 2019, 10:24

Danke, dann werde ich später mal alles rausnehmen und versuche es nur mit

Was ist das denn hier? Könnte das eine Lösung sein, wo muss ich das einfüg [https://github.com/RehabMan/OS &er/hotpatc](https://github.com/RehabMan/OS-X-Clover-Laptop-Config/blob/master/hotpatch/SSDT-IGPU.dsl)h/SSDT-IGPU.dsl

Habe hier noch weitere gefunden, also funktionieren tut die ja irgendwie... a

[intel UHD Grafics 620 Sur](https://www.hackintosh-forum.de/forum/thread/37598-intel-uhd-grafics-620-surface-book-2/)face Book 2

[UHD 620 korrekt ei](https://www.hackintosh-forum.de/forum/thread/43053-uhd-620-korrekt-einbinden/)nbinden

#### [g-for](https://www.hackintosh-forum.de/user/53634-g-force/)ce

Habe jetzt mal alles Entfernt und WEG und Lilu hier neu runtergeladen u keine Besserung

Beitrag von andyk vom 26. November 2019, 12:07

Hi,

es fehlt sicher lilucpu=9 in den Boot Argumenten.

In Properties als ig-Plattform-id: 09001659 und device id 16590000.

Dann müsste das DING ohne aDu R&h.

Nur Geduld.....

Beitrag von BMApple vom 26. November 2019, 12:14

#### [andy](https://www.hackintosh-forum.de/user/23085-andyk/)k

Mit den Änderungen komme ich ins Clover der ganze Code (-v) läuft dur BlackScreen aber der Laptop ist an

Ich füge mal meinen Clover Ordner an..

Beitrag von andyk vom 26. November 2019, 12:26

Das Boot Argument führt aber zur Lösung. Die CPU ist ein refresh Mischv Hilfe mit der Generation.....steht auch in der WEG Dokumentation.

Jetzt musst du nur noch mal alle ig s und id s durchprobieren.....

Geduld ØÝ7 
&Bþ

Da war ein Tippfehler in properties.....versuche nochmal

Beitrag von BMApple vom 26. November 2019, 12:30

Kannst du mir sagen woher ich die bekomme? Und diese muss ich d Properties und dann in AAPL,ig-platform-id bzw. device-id eintragen genau?

Beitrag von andyk vom 26. November 2019, 12:35

mit dem Hackintool von headkaze geht das fast von ganz alleine....

Beitrag von BMApple vom 26. November 2019, 12:39

Weist du ob es zu dem Tool eine Anleitung hier gibt?

Beitrag von andyk vom 26. November 2019, 12:45

Ist nicht so schwer.

Unter Patch siehst du was dir das tool vorgibt. Du wählst oben die richtige Plattform und in den Registerkarten (unten) deine Einstellung.

Hier ist es wichtig Spoof Video Device auf UHD 620 oder 615 zu wählen.

Eventuell not MT pre-alloc 32 MB je nach Bios Einstellung.

Dann Patch erstellen und mit Ablage/Export in die config.plist zu exportieren.

Einfach mal probieren...

Beitrag von BMApple vom 26. November 2019, 13:28

Soll das so aussehen? Habe ja eigentlich keinen Kabylake aber bekomme nu ich die Plattform ID ändere angezeigt wo auch UHD 620 oder 615 steht...

Wenn ich Intel Gener[ation CoffeeLake Wähle](https://www.hackintosh-forum.de/attachment/119742-bildschirmfoto-2019-11-26-um-12-49-37-png/) bekomme ich in den Infos [UHD 630 zur Auswahl](https://www.hackintosh-forum.de/attachment/119741-bildschirmfoto-2019-11-26-um-12-49-26-png/)

#### [Zitat von a](https://www.hackintosh-forum.de/forum/thread/45245-hilfe-intel-uhd-620-nur-5mb-catalina-auf-hp-17-by1226ng/?postID=547448#post547448)ndyk

Das Boot Argument führt aber zur Lösung. Die CPU ist ein refresh Mis

benötigt Hilfe mit der Generation.....steht auch in der WEG Dokumentation. Jetzt musst du nur noch mal alle ig s und id s durchprobieren..... Geduld ØÝ7 
&Bþ

Da war ein Tippfehler in properties.....versuche nochmal

Bei dem Clover Ordner bekomme ich leider einen Schwarzen Bildsch durchlief

Beitrag von AkimoA vom 26. November 2019, 14:00

Versuch die mal is ein Schuss ins blaue aber mal sehen .

Beitrag von BMApple vom 26. November 2019, 15:10

[Akimo](https://www.hackintosh-forum.de/user/49999-akimoa/) Bekomme bei der config eine Kernel Panic

Beitrag von andyk vom 26. November 2019, 15:22

ich hab min 25 Neustarts benötigt um meinen i5-8250R zum laufen zu bring VRAM und von iTunes sprechen wir lieber nicht ......

Geduld und Spucke

Beitrag von BMApple vom 26. November 2019, 15:25

An der Geduld soll es nicht scheitern...

Nur keine Ahnung wieso das nicht so will wie es soll

Beitrag von andyk vom 26. November 2019, 15:33

lilucpu würde ich auf jeden fall belassen und dann alle id's durchprob nicht außer acht lassen.

Rehabman sooft die HD615 .... würde ich als Anhaltspunkt nel verschiedene Varianten....mehr oder weniger.

Beitrag von BMApple vom 26. November 2019, 15:50

Alles was ich in diesem Hackintool mache endet in einer Kernelpanic

Beitrag von Harper Lewis vom 26. November 2019, 18:27

In welcher Panic genau? Mein Laptop i hat 25 folke belefal CsPU die UHD 620 integriert und da benötige ich WEE  $\omega$ ice-i $\omega$ ixi $59160000$  / 16590000 we 0x59170000 nicht im Treiber von macOS unterstüAt $\hat{\mathbf{z}}$ PL,wigr-oplastoforwni-eid die 0x59160000 / 00001659, ist aber KabyAlp.ppkelnRteeflnKeBslbG(raphicsFrame)buffer.ke: Bei dir m**app**leIntelCFLGraphicsFramebgueflfædeknexwterden, aber das ist wohl e kniffliger.

AppleIntelCFLGraphicsFramebulf@@PCklextmaryMatch: 0x3E9B8086 0x3 0x3EA68086 0x3E928086 0x3E918086 0x3E988086

Nachtrag: Das müsste doch passen:

device-id: 0000A53E

AAPL,ig-platform-id: 3EA50009

Zitat

Gen 8: Coffee Lake (Intel UHD Graphics 630)

- S/L/E/AppleIntelCFLGraphicsFramebuffer.kext

- Support started with macOS 10.13.6 (17G2112) / 10.14 beta 4 (18A336e)

- device-id: 0x03xE39EBA50x3EA6 0x3E92 0x3E91 0x3E98

- AAPL,ig-platform-id (desktop): 0x3EA50000 (default), 0x3E9B0007 (recom

 $-AAPL$ , ig - platform-id  $Q(x3E405000)$   $Q(x)$  efault)

Alles anzeigen

Oder teste mal:

device-id: 00009B3E

AAPL,ig-platform-id: 9B3E0000

Beitrag von Bombeiros vom 26. November 2019, 18:40

Vielleicht liegt das daran: Intel core i5 8265u Whiskey Lake und 17,3 Zol Vergleich, oder?

Beitrag von BMApple vom 26. November 2019, 18:46

[Zitat von Harper](https://www.hackintosh-forum.de/forum/thread/45245-hilfe-catalina-intel-uhd-graphics-620-nur-5-mb/?postID=547533#post547533) Lewis

Nachtrag: Das müsste doch passen:

device-id: 0000A53E

AAPL,ig-platform-id: 3EA50009

Leider keine Veränderungen

[Zitat von Harper](https://www.hackintosh-forum.de/forum/thread/45245-hilfe-catalina-intel-uhd-graphics-620-nur-5-mb/?postID=547533#post547533) Lewis

device-id: 00009B3E

AAPL,ig-platform-id: 9B3E0000

Auch keine Änderungen

Beitrag von Harper Lewis vom 26. November 2019, 18:47

Die in die UHD 620 integrierte IPGU UHD 620 hat die device-id 0x3 sowohl eine AppprleIntelCFLGraphicsFramebufterst küetzte device-id, als auch e passende AAPL, ig-platfor in die Devices !' Properties angegeben werd AppleIntelCFLGraphicsFramebäudfer.kext

Beitrag von Harper Lewis vom 26. November 2019, 18:47

Echt seltsam. Hat hier noch jemand ein Laptop mit dieser CPU?

Beitrag von BMApple vom 26. November 2019, 18:50

Ich hänge hier mal meine EFI an.. vielleicht liegt ja auch irgendwas anderes Habe hier schon ein paar Laptops mit einer UHD620 gesehen aber nicht mit e

Das war richtig das ich im CC die unter Device - Properties einget anderes habe ich nicht gemacht.

Beitrag von Harper Lewis vom 26. November 2019, 19:00

Was ist damit:

device-id: 3EA50000

AAPL,ig-platform-id: 0900A53E

Sorry, byte reverse hatte ich völlig verbaselt.

Beitrag von BMApple vom 26. November 2019, 19:04

So eingetragen, neugestartet, keine Veränderungen zu vorher... Irgendw drin..

Beitrag von cobanramo vom 26. November 2019, 19:23

Der wurm ist das deine GPU KOx63B999 gömlig was anderes ist und so in dem

für MacOS nicht bekannt ist.

Ich denke diesen Blödsinn hast dem HP zu verdanken.

Was man vielleicht noch testen könnte wäre;

Im AppleIntelCFLGraphicsFramebuffer.kext unter Info.plist

IOPCIPrimaryMatch: 0x3E9B8086 0x3EA58086 0x3EA68086 0x3E9; 0x3E9880863B998086 nzufügt, ist jetzt rätselraten wie es sich verhält abe ist eh vorbei.

Sichere deinen originalen AppleIntelCFLGraphicsFramebuffer.kext zuerst den cache neu aufbauen nicht vergessen.

Beitrag von BMApple vom 26. November 2019, 19:34

Wo finde ich denn diese Info.plist?

Beitrag von cobanramo vom 26. November 2019, 19:39

Im /System/Library/Extensions/AppleIntelCFLGraphicsFramebuffer.kext r "Paket Inhalt Zeigen" /Contents/Info.plist

Gruss Coban

Beitrag von BMApple vom 26. November 2019, 19:46

Alles klar habe die jetzt so verändert, kann diese aber nicht dort abspei ich mit der Datei? Sorry wegen diesen Fragen

Beitrag von cobanramo vom 26. November 2019, 19:56

Da gibts doch nichts zu entschuldigen, die Datei bleibt dort wo Sie ist.

Hab vergessen zu erwähnen das es unter Catalina die System Volume schreil

Entweder im Tersondionnad unt-uw / eingeben oder auch im Kext Updater kannst umgehen.

Damit das geht  $\mathfrak{M}$  Passgeschaltet sein (Was ja bei dir der Fall ist soweit ich kann).

Beitrag von BMApple vom 26. November 2019, 20:03

Kann das irgendwie nicht auswählen...

Beitrag von Bombeiros vom 26. November 2019, 20:05

Beitrag von BMApple vom 26. November 2019, 20:06

Das bekomme ich da und kann immer noch nichts abspeichern

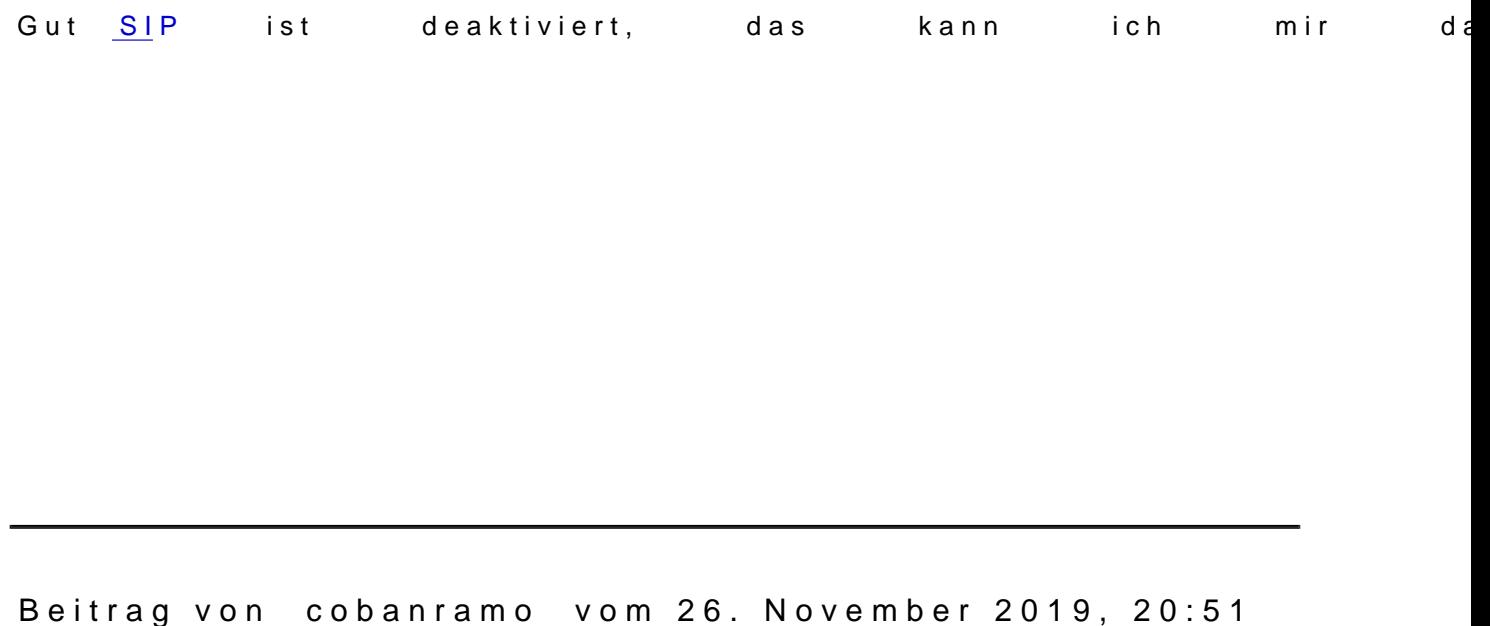

Da steht doch schon Schreibend

Darum kannst du nicht mehr wählen.

Jetzt geh zu diesem Extensions Ordner kopiere den AppleIntelCFLGraphicsF den Desktop, mach eine unveränderte Kopie für den späteren zurückspielen.

Jetzt veränderst du diesen info.plist und speicherst den Datei.

Danach legst du den veränderten Datei wieder ins Extensions Ordner un Originalen.

Nach Cache neu aufbau startest du den rechner neu und gucks ob sich beim

Beitrag von BMApple vom 26. November 2019, 20:55

Habe die Datei auf dem Desktop und habe diese auch verändert nur bekom den Ordner rein, da kommt dann neben der Datei dieses "Stop Schild" m auch nicht möglich einzufügen

Beitrag von Harper Lewis vom 27. November 2019, 09:25

Neuer Tag, neues Glück? Das muss auch funktionieren, ohne Kexts in Gefunden habe ich für die i5-8265U in anderen Konfigurationen z.B. das:

AAPL,GfxYTile01000000 AAPL, ig-platfoor 9no-0 a 53e device-id a53e0000 Teste das bitte mal und entferne auch das Bootarg lilucpu=9. Falls sich bitte einen IORegistry-Dump hier hochladen.

Beitrag von AkimoA vom 27. November 2019, 09:36

war alles so in meiner config die ich ihm angeboten hatte .... die wohl gepar

Beitrag von Harper Lewis vom 27. November 2019, 09:51

Da ist mit 9B3E0000 eine andere device-id eingetragen, aber daran sollt Bitte trotzdem nochmal ausprobieren.

Beitrag von BMApple vom 27. November 2019, 18:43

## [Zitat von Harper](https://www.hackintosh-forum.de/forum/thread/45245-hilfe-catalina-intel-uhd-graphics-620-nur-5-mb/?postID=547676#post547676) Lewis

Neuer Tag, neues Glück? Das muss auch funktionieren, ohne Kex verändern. Gefunden habe ich für die i5-8265U in anderen Konfigurationen

AAPL,GfxYTile01000000 AAPL, ig-platfoor 9no-0 at 53e device-id a53e0000

Teste das bitte mal und entferne auch das Bootarg lilucpu=9. Falls sich sollte, bitte einen IORegistry-Dump hier hochladen.

Mit den Werten bootet Clover und Lädt MacOS aber dann kommt ein BlackS aber ganz normal nur ohne Bild

### [Zitat von Harper](https://www.hackintosh-forum.de/forum/thread/45245-hilfe-catalina-intel-uhd-graphics-620-nur-5-mb/?postID=547676#post547676) Lewis

Teste das bitte mal und entferne auch das Bootarg lilucpu=9. Falls sich sollte, bitte einen IORegistry-Dump hier hochladen.

Gerne, wie erstelle ich den Dump?

Kannst du damit was anfangen? Habe da was in die Anhänge gepackt

#### [Zitat von eV](https://www.hackintosh-forum.de/forum/thread/45245-hilfe-catalina-intel-uhd-graphics-620-nur-5-mb/?postID=547677#post547677)illain

war alles so in meiner config die ich ihm angeboten hatte .... die wohl bei ihm

Siehe hier...: https://youtu.be/7OXn7VkxcP4

Habe hier einen HP Laptop gefunden der den Prozessor und die Grafik hat, ist meine ich auch eine EFI dazu verlinkt... Wäre das ein Versuch wert da w Wenn ja was? https://youtu.be/OrvjRwdG7jU

Beitrag von AkimoA vom 27. November 2019, 21:08

Hattest du die Device id auch in der Kext gelassen ? denn in seiner ioreg ID dicobanramin Post #70 anspricht geladen.

Hab dir seine config angehangen , würde ich auf doof einfach mal testen serials ändern.

Beitrag von BMApple vom 28. November 2019, 07:19

Das mit dem verändern der Kext hat ja nicht geklappt, da ich diese nicht konnte.

Mit der Config bleibe ich im Clover hängen, kann nicht das Boot Medium a angezeigt..

Beitrag von AkimoA vom 28. November 2019, 07:21

ich schau sie mir später mal genauer an bzw nehm ich die wichtigen Sac dir was.

Hab das relevante und was mehr genommen denn ich hab ein verdacht nicht geklappt hat, denn framebuffer und device id die er benutzt ha versucht nur hat eben was gefehlt .

Drück de daumen.

Beitrag von BMApple vom 28. November 2019, 08:39

Schade kann noch immer nichts auswählen....

Beitrag von AkimoA vom 28. November 2019, 08:42

oops es is noch früh

momentchen

Beitrag von BMApple vom 28. November 2019, 08:51

Clover funktioniert wieder, bootet auch lädt ohne Panic dann aber kein Bild

Beitrag von AkimoA vom 28. November 2019, 08:57

Ich denke device id und framebuffer passen nur werd wohl was anderes

Internes display bevorzugt im moment.

Und das gilt es zu ändern. Was bedeutet das der Framebuffer dahin gepa das das interne Display zuerst dran ist .

Nimm mal die -cdfon bootflag raus und teste nochmal.

Beitrag von BMApple vom 28. November 2019, 09:04

Leider keine Veränderung nur das diesmal vor dem Blackscreen der Bildscl hat

Beitrag von AkimoA vom 28. November 2019, 09:10

hmm noch ein Versuch dann muss ich los.

Beitrag von BMApple vom 28. November 2019, 09:12

Schade auch wieder ein kurzes flackern und mehr will nicht... Komisch das der Laptop sich so sträubt

Beitrag von AkimoA vom 28. November 2019, 09:18

Vergiss die config Nummer 4 nimm die 3 und bau den Patch hier ein unter config und teste nochmal .

Bin erstmal weg ,viel Erfolg.

Beitrag von Bombeiros vom 28. November 2019, 22:35

Versuche doch mal bitte diese SSDT-PNLFCFL.aml CLOVER/ACPI/PATCHED

Beitrag von BMApple vom 29. November 2019, 11:16

Hat leider auch beides nichts gebracht..

[Akimo](https://www.hackintosh-forum.de/user/49999-akimoa/) $\blacktriangle$ ekomme da weiterhin einen Blackscreen

### [Bombei](https://www.hackintosh-forum.de/user/3748-bombeiros/)ros

Habe hier noch eine Anleitung gefunden aber die führt bei [http://bit.ly/2r](http://bit.ly/2rxm8td)xm8td

Und noch einer mit einer httpbs: 6/20 klatitude.com/forums & x1080-lcd-mojavecat

wie sieht s aus, könnte Catalina das Problem sein und wäre es ein Versuch gehen?

Beitrag von Bombeiros vom 29. November 2019, 11:55

Ich würde das mal mit Mojave ausprobieren...

Beitrag von BMApple vom 29. November 2019, 12:04

Muss dann nicht auch die EFI angepasst werden?

Beitrag von Harper Lewis vom 29. November 2019, 12:07

## [Zitat von BMA](https://www.hackintosh-forum.de/forum/thread/45245-hilfe-catalina-intel-uhd-graphics-620-nur-5-mb/?postID=548112#post548112)pple

Und noch einer mit einehttpbHDosxb2t0tude.com/forums &x1080-lcd[mojavecata](https://osxlatitude.com/forums/topic/11410-dell-latitude-7490-with-i7-8650u-intel-uhd-620-and-1920x1080-lcd-mojavecatalina/)lina/

Moin. Das ist aber eine ganz andere CPU-Generation als die bei dir verbat da in deiner cobinsfagle-external-ugpiunden ist: Hat die Kiste überhaupt eine dGP

Beitrag von BMApple vom 29. November 2019, 12:09

Achso alles klar, habe nicht gewusst das die CPU-Generation dafür eine habe nur nach der iGPU geschaut

Also der Laptop hat nur die iGPU keine weitere